# PR626g Power Line Router

User Guide

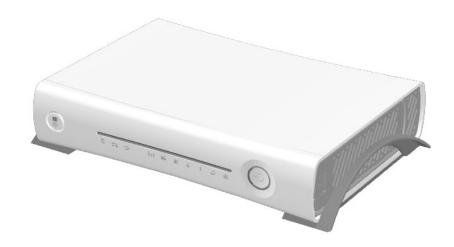

# **Table of Contents**

| TABLE OF COI      | NTENTS                                                 | 2  |
|-------------------|--------------------------------------------------------|----|
| CHAPTER 1 II      | NTRODUCTION                                            | 4  |
| 1.1 THE N         | Main Instruction of PR626g                             | 4  |
|                   | FEATURES                                               |    |
| 1.3 THE II        | NTRODUCTION OF FUNCTION OF THREE MODES QUICK SETUP     | 5  |
|                   | The introduction of Quick Setup of Router mode         |    |
|                   | SETUP                                                  |    |
| Servi             | ER SETUP                                               | 5  |
| 1.3.2             | The introduction of Quick Setup of AP mode             | 6  |
| Basic             | : SETUP                                                | 6  |
| <b>A</b> PPLI     | CATION SETUP                                           | 6  |
| 1.3.3             | The introduction of Quick Setup of Client mode         | 6  |
| Basic             | SETUP                                                  | 7  |
| <b>A</b> PPLI     | CATION SETUP                                           | 7  |
| 1.3.4             | The main introduction of PC Utility                    | 7  |
| 1.4 HARD          | WARE SPECIFICATION                                     | 8  |
| 1.4.1             | Hardware Features                                      | 8  |
| 1.4.2             | Hardware Block Diagram                                 | 9  |
| 1.4.3 L           | LED Feature SPEC                                       | 10 |
| 1.5 <b>S</b> OFT\ | VARE SPECIFICATION                                     | 10 |
| 1.5.1 I           | Router Mode                                            | 11 |
| 1.5.2             | 4P Mode                                                | 12 |
| 1.5.3             | Client Mode                                            | 14 |
| 1.6 Neces         | SSARY APPROVALS                                        | 15 |
| 1.7 Аррег         | NDIX                                                   | 16 |
| 1.7.1             | MFP                                                    | 16 |
| 1.7.2             | Neb Camera                                             | 17 |
| 1.7.3             | JSB HDD                                                | 19 |
| 1.8 OPER          | ATION SYSTEM                                           | 20 |
| 1.9 Brow          | /SER                                                   | 20 |
| 1.10 UT           | LITY PLATFORM                                          | 20 |
| CHAPTER 2 TI      | ECHNOLOGY OVERVIEW                                     | 21 |
| 2.1 INTRO         | DDUCTION OF INT5500 CHIP SET (HOME PLUG1.0 WITH TURBO) | 21 |
|                   | ·                                                      |    |
| CHAPTER 3 TI      | HE MAIN FRAME OF FAMILY APPLICATIONS                   | 22 |
| 3.1               | Y APPLICATIONS                                         | 22 |

| 3.2           | TARGET APPLICATIONS  | 22  |
|---------------|----------------------|-----|
| <i>&lt; ,</i> | I ADCET ADDITOATIONS | 7/3 |
|               |                      |     |

# **Chapter 1 Introduction**

# 1.1 The Main Instruction of PR626g

Navi PR626g is a combination of router, AP and USB port application, besides including the ordinary function of router, it can connect with USB MFP, provide with the sharing of web camera, printer, audio device, hard disk and flash to the users of local area network. Navi PR626g also features with the Power Line, which can replace with Ethernet line, is very easy to use and much convenient for the users.

### 1.2 Main Features

### 1. Function of auto setup

The unique design of Utility can help the beginners easily log on internet and complete the server setup.

### 2. Three operation modes

It Features with Router, AP and Client, and it's used with the software operation mode for three modes changing.

### 3. Interface of webpage style

The interface of webpage style is very friendly to east to use, you can just open the browser then go to setup to use the function.

### 4. MFP Server

Support the concept of sharing of Windows printer, which it will provide many users with using it at the same time.

### 5. Webcam Server

Support the function of webcam record, and it can be the monitoring system for you home.

### 6. Samba Server

It's such as the network to share the file and printer.

### 7. FTP Server

It can be used with the USB hard disk or flash as the net disk, you can access and save the file anytime and anywhere.

### 8. Audio Server

It's used with the application program to play music directly via wireless or

wire mode.

# 9. Encryption and authentication system

It has the encryption and authentication system of WEP, WPA, WPA2, and 802.11x, provide the users with more data protection.

# 10. In-time monitoring function

It can record the video of webcam for home safety monitoring.

### 11. Function of Power Line

It's used with the family power line to transmit the data, and it doesn't require additional setup, you can just play and plug any time.

# 1.3 The introduction of function of three Modes Quick Setup

It's used with the software operation mode for three modes changing.

# 1.3.1 The introduction of Quick Setup of Router mode

This Quick Setup function is aimed to provide the beginning users with the easy and quick way to set up this router, and then use it conveniently. The items of this Quick Setup are as the followings:

### Basic Setup

- 1. WAN Setup necessary default setup
- 2. LAN Setup necessary default setup
- 3. Wireless Setup necessary default setup
- 4. Time Server Setup necessary default setup
- 5. Password Setup necessary default setup

# Server Setup

- 1. USB Disk Management Setup- necessary default setup
- 2. User Account Management Setup necessary default setup
- 3. Firewall Setup optional
- 4. Qos Setup optional
- 5. FTP Server Setup optional

- 6. Web Camera Setup optional
- 7. MFP Server Setup optional
- 8. Samba Server Setup optional
- 9. Audio Server Setup optional

# 1.3.2 The introduction of Quick Setup of AP mode

When you choose the AP mode, Navi PR626g will become a wireless AP. Navi PR626g can connect with the up Router or AP via LAN port, Wireless(WDS), and attain the IP via up DHCP.

### Basic Setup

- 1. LAN Setup necessary default setup
- 2. Wireless Setup necessary default setup
- 3. Time Server Setup necessary default setup
- 4. Password Setup necessary default setup

### Application Setup

- 1. USB Disk Management Setup- necessary default setup
- 2. User Account Management Setup necessary default setup
- 3. FTP Server Setup optional
- 4. Web Camera Setup optional
- 5. MFP Server Setup optional
- 6. Samba Server Setup optional
- 7. Audio Server Setup optional

# 1.3.3 The introduction of Quick Setup of Client mode

When you choose the Client mode, Navi PR626g will connect with remote AP via wireless mode.

### Basic Setup

- 1. Site Survey Setup necessary default setup
- 2. Wireless Setup necessary default setup
- 3. Time Server Setup necessary default setup
- 4. Password Setup necessary default setup

# Application Setup

- 1. USB Disk Management Setup- necessary default setup
- 2. User Account Management Setup necessary default setup
- 3. FTP Server Setup optional
- 4. Web Camera Setup optional
- 5. MFP Server Setup optional
- 6. Samba Server Setup optional
- 7. Audio Server Setup optional

# 1.3.4 The main introduction of PC Utility

Navi PR626g provides with the utility program, which can automatically detect the operation mode of Router and its connected USB device, so that it will help the users can easily and quickly do the setup step-by-step without entering GUI; after completing the quick setup of utility, you can log on internet and use the function of server.

# 1.4 Hardware specification

# 1.4.1 Hardware Features

| Item                        | Specification                                                                                                    |  |  |  |  |
|-----------------------------|----------------------------------------------------------------------------------------------------|--|--|--|--|
| Key Components              |                                                                                                    |  |  |  |  |
| • CPU                       | Star 9105gu                                                                                                    |  |  |  |  |
| Flash ROM                   | 8MByte (NAND Gate)                                                                                                    |  |  |  |  |
| • DRAM                      | 64MByte                                                                                                    |  |  |  |  |
|                             | Communication Interfaces                                                                                                    |  |  |  |  |
| WAN Port                    | 1 x 10/100 Mbps RJ45, with auto MDI/MDIX                                                                                                    |  |  |  |  |
| LAN Port                    | 4 x 10/100 Mbps RJ45, with auto MDI/MDIX                                                                                                    |  |  |  |  |
| USB Port                    | 2 x USB2.0 host interface, for USB printer, web cam, speaker and HD, MFPetc.                                                                                                    |  |  |  |  |
| Wireless                    | Ralink 2561 Mini_pci                                                                                                    |  |  |  |  |
| Power Line                  | Intellon 5500                                                                                                    |  |  |  |  |
|                             | USB Support List                                                                                                    |  |  |  |  |
| USB Webcam                  | OV511, OV511+, OV518, OV518+, SAA8115HL, SAA8116HL                                                                                                    |  |  |  |  |
| USB Printer                 | Support LPR protocol                                                                                                    |  |  |  |  |
| USB MFP                     | See Chapter 8.1                                                                                                    |  |  |  |  |
| USB Audio                   | Optional item, for play stream audio                                                                                                    |  |  |  |  |
|                             | Others                                                                                                    |  |  |  |  |
| Operation Requirement       | Operating Temp.0 to 40 degrees Centigrade (32 to 104 degrees Fahrenheit)  Storage Temp20 to 70 degrees Centigrade (-4 to 158 degrees Fahrenheit)  Operating Humidity 10% to 85% Non-Condensing Storage Humidity 5% to 90% Non-Condensing |  |  |  |  |
| Peak Gain of the<br>Antenna | <u>2dBi @ 2.45GHz</u>                                                                                                    |  |  |  |  |
| Transmitted Power           | TYP. 15dBm @ Normal Temp Range                                                                                                    |  |  |  |  |

| Receive Sensitivity | Nominal Temp Range:                                |  |  |
|---------------------|----------------------------------------------------|--|--|
|                     | 11Mbps: 10-5 BER @ -83 dBm, TYP.                   |  |  |
| Dimensions          | 225mm(L) x 162mm(W) x 48mm(H)                      |  |  |
| Button              | 1.Reset button – Press one second for device reset |  |  |
|                     | and press over 5 second for restore to factory     |  |  |
|                     | default setting                                    |  |  |
| Power supply        | Adapt AC 100 V ~ 240 V in / DC 5V 2.5A output      |  |  |

# 1.4.2 Hardware Block Diagram

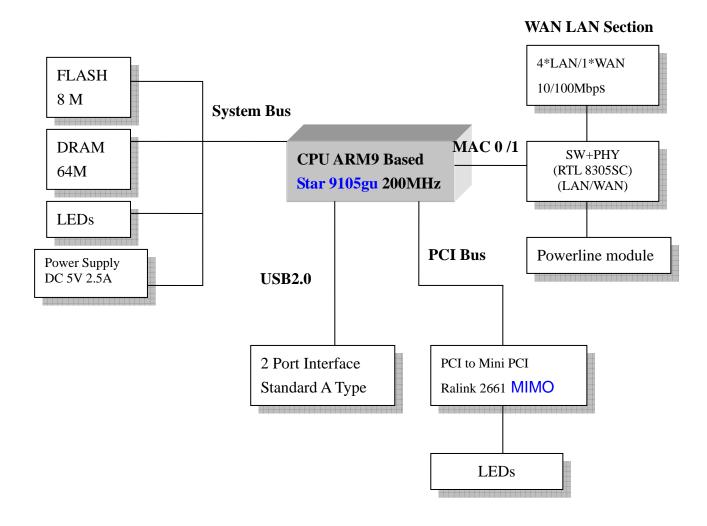

# 1.4.3 LED Feature SPEC

| LED       | Function           | Color   | Status            | Description                            |
|-----------|--------------------|---------|-------------------|----------------------------------------|
| Power     | Power indication   | Green   | On                | Power is being applied to this product |
|           |                    |         | On                | Active status                          |
| Status    | System status      | Green   | Blinking<br>120ms | Reset/Firmware updates in progress     |
|           |                    | Yellow  | On                | Connected at 100Mbps                   |
|           | WAN port activity  | Tellovv | Blinking<br>30ms  | 10Mbps TX/RX Activity                  |
| WAN       |                    | Yellow  | On                | Connected at 10Mbps                    |
|           |                    |         | Blinking<br>120ms | 10Mbps TX/RX Activity                  |
|           |                    | Green   | On                | Connected at 100Mbps                   |
| LAN       | LAN port activity  |         | Blinking<br>30ms  | 100Mbps TX/RX Activity                 |
|           |                    | Green   | On                | Connected at 10Mbps                    |
|           |                    |         | Blinking<br>120ms | 10Mbps TX/RX Activity                  |
| Powerline | Powerline activity | Red     | Blinking          | TX/RX Packet Activity                  |
| WLAN      | WLAN port activity | Green   | On                | WLAN active                            |
|           |                    |         | Blinking          | WLAN data transmit/receive             |

# 1.5 Software Specification

# 1.5.1 Router Mode

| Item           | Specification                                                                                                    |  |  |  |
|----------------|----------------------------------------------------------------------------------------------------|--|--|--|
| Major Modules  |                                                                                                    |  |  |  |
| Kernel         | uc Linux 2.4.x                                                                                                    |  |  |  |
| Protocol       | TCP/IP v4                                                                                                    |  |  |  |
|                | Functions                                                                                                    |  |  |  |
| WAN connection | Dynamic IP PPPoE Static IP PPTP                                                                                                    |  |  |  |
| Routing        | DHCP server/client, DNS server UPnP (Universal plug and play)                                                                                                    |  |  |  |
| NAT            | One-to-Many NAT: Max 253 users Virtual Server: 20 sets virtual server DMZ Host: One DMZ host                                                                                                |  |  |  |
| Firewall       | URL blocking: 20 sets rule based URL blocking Mac Address Filtering SPI firewall Block ICMP from WAN DOS (Denial of Service)                                                                |  |  |  |
| Qos            | 3-level priority for each application port                                                                                                    |  |  |  |
| Wireless       | 1. IEEE 802.11g and backward compatible IEEE802.11b 2. Authentication: Open System, Share Key, WPA, WPA-PSK. WEP Encryption: 64/128 bit 3. WDS ( peer to peer , peer to multi) 4. Hide SSID |  |  |  |
| Web Camera     | Webcam View Via Browser By Internet Real Time Video / Picture monitor and record from LAN/WAN PC Picture recording to FTP server or USB HDD                                                 |  |  |  |

| FTP Server       | Anonymous login                                    |  |  |
|------------------|----------------------------------------------------|--|--|
|                  | User login                                         |  |  |
| MFP Server       | Printing via USB printer                           |  |  |
|                  | Support LPR protocol                               |  |  |
|                  | Provide the all in one printer sharing including   |  |  |
|                  | scanner, printer and card reader.                  |  |  |
|                  | Support NPAP(Networking Printer Alliance Protocol) |  |  |
|                  | Two-way communication.                             |  |  |
| Samba Server     | Provide share folder on LAN.                       |  |  |
| Audio Server     | Provide share music on LAN.                        |  |  |
| User             | Password protected browser-based UI                |  |  |
| Authentication   |                                                    |  |  |
|                  | Configuration & Management                         |  |  |
| Log              | Network configuration                              |  |  |
|                  | Even Log                                           |  |  |
|                  | User Account List                                  |  |  |
| Web              | Web-based interface, accessible from IE, Mozilla   |  |  |
|                  | and Netscape.                                      |  |  |
|                  | Wizard supported.                                  |  |  |
| SNMP             | Embedded SNMP agent, standard and proprietary      |  |  |
|                  | MIBs. HP Open View compatible.                     |  |  |
| Software Upgrade |                                                    |  |  |
| Remote upgrade   | Upgradeable from Web and TFTP, checksum            |  |  |
|                  | supported                                          |  |  |
| Driver upload    | Upload USB MFP Scanner Driver                      |  |  |
| <u> </u>         |                                                    |  |  |

# 1.5.2 AP Mode

| Item          | Specification |  |  |  |
|---------------|---------------|--|--|--|
| Major Modules |               |  |  |  |
| Kernel        | uClinux 2.4.x |  |  |  |
| Protocol      | TCP/IP v4     |  |  |  |
| Functions     |               |  |  |  |

|                | <u> </u>                                           |  |  |  |
|----------------|----------------------------------------------------|--|--|--|
| Web Camera     | Webcam view via browser by internet real time      |  |  |  |
|                | Video/Picture monitor and record to LAN/WAN PC     |  |  |  |
|                | Picture recording to FTP server or USB HDD         |  |  |  |
| MFP Server     | Printing via USB printer                           |  |  |  |
|                | Support LPR protocol                               |  |  |  |
|                | Provide the all in one printer sharing including   |  |  |  |
|                | scanner, printer and card reader.                  |  |  |  |
|                | Support NPAP(Networking Printer Alliance Protocol) |  |  |  |
|                | Two-way communication.                             |  |  |  |
| Samba Server   | Provide share folder on LAN.                       |  |  |  |
| Audio Server   | Provide share music on LAN.                        |  |  |  |
| FTP Server     | User account create assign folder path             |  |  |  |
|                | Anonymous login                                    |  |  |  |
|                | User login                                         |  |  |  |
|                | Super user login                                   |  |  |  |
| Wireless       | 1. IEEE 802.11g and backward compatible            |  |  |  |
|                | IEEE802.11b                                        |  |  |  |
|                | 2. Authentication: Open System, Share Key, WPA,    |  |  |  |
|                | WPA-PSK.                                           |  |  |  |
|                | WEP Encryption: 64/128 bit                         |  |  |  |
|                | 3. WDS ( peer to peer , peer to multi)             |  |  |  |
|                | 4. Hide SSID                                       |  |  |  |
|                | Configuration & Management                         |  |  |  |
| Log            | Network configuration                              |  |  |  |
|                | Even Log                                           |  |  |  |
|                | User Account List                                  |  |  |  |
| Web            | Web-based interface, accessible from IE and        |  |  |  |
|                | Netscape.                                          |  |  |  |
|                | Wizard supported.                                  |  |  |  |
|                | Software Upgrade                                   |  |  |  |
| Remote upgrade | Upgradeable from Web , checksum supported          |  |  |  |
| Driver upload  | upload Upload USB MFP Scanner Driver               |  |  |  |
|                | <u>l</u>                                           |  |  |  |

# 1.5.3 Client Mode

| Item                   | Specification                                                                                                    |  |  |  |
|------------------------|----------------------------------------------------------------------------------------------------|--|--|--|
| Major Modules          |                                                                                                    |  |  |  |
| Kernel                 | uClinux 2.4.x                                                                                                    |  |  |  |
| Protocol               | TCP/IP v4                                                                                                    |  |  |  |
|                        | Functions                                                                                                    |  |  |  |
| Site Survey            | Searching and connecting wireless access point (AP)                                                                                                    |  |  |  |
| Wireless               | <ol> <li>IEEE 802.11g and backward compatible IEEE802.11b</li> <li>Authentication: Open System, Share Key, WPA, WPA-PSK.</li> <li>WEP Encryption: 64/128 bit</li> <li>WDS ( peer to peer , peer to multi)</li> <li>Hide SSID</li> </ol> |  |  |  |
| Web Camera             | Webcam View Via Browser By Internet Real Time Video / Picture monitor and record from LAN/WAN PC Picture recording to FTP server or USB HDD                                                                                             |  |  |  |
| FTP Server             | Anonymous login User login                                                                                                    |  |  |  |
| MFP Server             | Printing via USB printer Support LPR protocol Provide the all in one printer sharing including scanner, printer and card reader. Support NPAP(Networking Printer Alliance Protocol) Two-way communication.                              |  |  |  |
| Samba Server           | Provide share folder on LAN.                                                                                                    |  |  |  |
| Audio Server           | Provide share music on LAN.                                                                                                    |  |  |  |
| User<br>Authentication | Password protected browser-based UI                                                                                                    |  |  |  |
|                        | Configuration & Management                                                                                                    |  |  |  |

| Log            | Notwork configuration                            |  |  |
|----------------|--------------------------------------------------|--|--|
| Log            | Network configuration                            |  |  |
|                | Even Log                                         |  |  |
|                | User Account List                                |  |  |
| Web            | Web-based interface, accessible from IE, Mozilla |  |  |
|                | and Netscape.                                    |  |  |
|                | Wizard supported.                                |  |  |
| SNMP           | Embedded SNMP agent, standard and proprietary    |  |  |
|                | MIBs. HP Open View compatible.                   |  |  |
|                | Software Upgrade                                 |  |  |
| Remote upgrade | Upgradeable from Web and TFTP, checksum          |  |  |
|                | supported                                        |  |  |
| Driver upload  | Upload USB MFP Scanner Driver                    |  |  |

# 1.6 Necessary Approvals

| Category         | Category Region Standard |                   | Will Comply |
|------------------|--------------------------|-------------------|-------------|
| EMC              | North                    | FCC Part15B Class | Yes         |
|                  | America                  | В                 |             |
|                  |                          | FCC Part 15 C     |             |
| Electromagneti   |                          | CE/EN 300328      | Yes         |
| c Susceptibility |                          | CE/EN 301489-17   |             |
|                  |                          | CE/EN 60950-1     |             |

# 1.7 Appendix

The following points are the Navi PR626g USB Device Support List:

# 1.7.1 MFP

Navi PR626g support LPR protocol, ie if the printer driver could install on Windows 98/2000/XP. The printer can work on Navi PR626g product series.

**MFP List** 

| Printer's<br>Brand | Printer's<br>Type | Card<br>Reader | LPR<br>Printer | Scanner | Samba<br>File<br>Sharing | Samba<br>Printer |
|--------------------|-------------------|----------------|----------------|---------|--------------------------|------------------|
| HP                 | F380              | N/A            | Pass           | Pass    | N/A                      | Pass             |
| HP                 | C3180             | Υ              | Pass           | Pass    | Pass                     | Pass             |
| HP                 | C4180             | Υ              | Pass           | Pass    | Pass                     | Pass             |
| HP                 | C5180             | Υ              | Pass           | Pass    | Pass                     | Pass             |
| HP                 | C6180             | Υ              | Pass           | Pass    | Pass                     | Pass             |
| HP                 | 5610              | N/A            | Pass           | Pass    | N/A                      | Pass             |
| HP                 | 6310              | Υ              | Pass           | Pass    | Pass                     | Pass             |
| HP                 | 3310              | Υ              | Pass           | Pass    | Pass                     | Pass             |
| EPSON              | CX2900            | N/A            | Pass           | Pass    | N/A                      | Pass             |
| EPSON              | CX3700            | N/A            | Pass           | Pass    | N/A                      | Pass             |
| EPSON              | CX3900            | N/A            | Pass           | Pass    | N/A                      | Pass             |
| EPSON              | CX4100            | N/A            | Pass           | Pass    | N/A                      | Pass             |
| EPSON              | CX4700            | Υ              | Pass           | Pass    | Pass                     | Pass             |
| EPSON              | CX4900            | Υ              | Pass           | Pass    | Pass                     | Pass             |
| EPSON              | CX5700F           | Υ              | Pass           | Pass    | Pass                     | Pass             |
| EPSON              | CX5900            | Υ              | Pass           | Pass    | Pass                     | Pass             |
| EPSON              | CX6900F           | Υ              | Pass           | Pass    | Pass                     | Pass             |
| EPSON              | RX530             | Υ              | Pass           | Pass    | Pass                     | Pass             |
| EPSON              | RX590             | Υ              | Pass           | Pass    | Pass                     | Pass             |
| EPSON              | RX630             | Υ              | Pass           | Pass    | Pass                     | Pass             |
| EPSON              | RX650             | Υ              | Pass           | Pass    | Pass                     | Pass             |

■ If you need to check the support list, Please visit the 2 websites in below. http://www.sane-project.org/sane-mfgs.html http://hplip.sourceforge.net/

# 1.7.2 Web Camera

Navi PR626g support OV511 \ OV511 + and SAA8115HL \ SAA8116HL web cam chipset only.

| Vendor name   | Product name                     | Chipset      | Tested |
|---------------|----------------------------------|--------------|--------|
| Aiptek        | HyperVcam Mobile                 | OV511+       |        |
| Aiptek        | HyperVcam Fun                    | OV511+       |        |
| Aiptek        | HyperVcam Home                   | OV511+       |        |
| Askey         | VC010                            | SAA8115HL    |        |
| Alpha Vision  | AlphaCam SE (model AC-520)       |              |        |
| Tech.         |                                  | OV511        |        |
| Avaks         | AvCam USB-600                    | OV511        |        |
| AverMedia     | Intercam Elite                   | OV511        |        |
| BestBuy       | EasyCam U                        | OV511        |        |
|               | WebCam (model PD1001, alternate  |              |        |
| Creative Labs | version)                         | OV518        |        |
| Creative Labs | WebCam 3                         | OV511        |        |
| Creative Labs | WebCam 5 (PID=400c)              | SAA8116HL    |        |
| Creative Labs | WebCam Plus (Model CT6840)       | OV511+       |        |
|               | WebCam Plus ("WebCam Mini"; mode | 1            |        |
| Creative Labs | PD0040)                          | OV518        |        |
| Creative Labs | WebCam Pro (model PD1030)        | OV511+       |        |
| Creative Labs | Webcam Pro Ex                    | OV511        |        |
| D-Link        | DSB-C100                         | OV511+       |        |
| D-Link        | DSB-C310                         | OV518 +      |        |
| D-Link        | ink DU-C300                      |              |        |
| Elecom        | UCAM-C1C30                       | OV511+       |        |
| Elta          | WEBCam 8211 PCC                  | OV511/OV511+ |        |
| Ezonics       | EZPhone Cam                      | OV518+       |        |
| Ezonics       | zonics EZ USB Cam II             |              |        |
| Genius        | VideoCam Express                 | OV511+       |        |

| Hawking Tech.  | PD-300                   | OV511     |
|----------------|--------------------------|-----------|
| Hawking Tech.  | UC-110                   | OV511+    |
| Hawking Tech.  | UC-300                   | OV511     |
| Hawking Tech.  | UC-310                   | OV511     |
| I-View         | NetView NV300M           | OV511     |
| Intel          | Me2Cam                   | OV511+    |
| LG Electronics | LPC-UM10                 | OV511+    |
| LG Electronics | LPC-UM15                 | OV511+    |
| Lifeview       | USB CapView              | OV511+    |
| Lifeview       | RoboCam                  | OV511     |
| Lifetec        | LT 9388                  | OV511     |
| Logitech       | QuickCam 3000 Pro        | SAA8116HL |
| Logitech       | QuickCam 4000 Pro        | SAA8116HL |
| Logitech       | QuickCam Orbit/Sphere    | SAA8116   |
| Maitech        | AWK-300                  | OV511+    |
| Maxxtro        | CAM22U                   | OV511     |
| Maxell         | Maxcam (MPCC-1)          | OV511     |
| Medion         | MD9388                   | OV511+    |
| MediaForte     | MV300                    | OV511     |
| MediaForte     | PC Vision 300            | OV511     |
| Mustek         | WCam 3X                  | OV511     |
| Mtekvision     | Zeca MV402               | OV511+    |
| OmniVision     | OV7110 Eval Board        | OV511     |
| OmniVision     | OV511+/OV7120 Eval Board | OV511+    |
| OmniVision     | OV511+/OV7620 Eval Board | OV511+    |
| Pretec         | PCC-600                  | OV511     |
| Prochips       | PCA-3100                 | OV511+    |
| Puretek        | PT-6007                  | OV511     |
| Philips        | PCVC675K "Vesta"         | SAA8115HL |
| Philips        | PCVC680K "Vesta Pro"     | SAA8115HL |
| Philips        | PCVC690K "Vesta Scan"    | SAA8115HL |
| Philips        | PCVC720K/40 "ToUCam XS"  | OV511     |
| Philips        | PCVC730K "ToUCam Fun"    | SAA8116HL |
| Philips        | PCVC740K "ToUCam Pro"    | SAA8116HL |
| Philips        | PCVC750K "ToUCam Scan"   | SAA8116HL |
| Sotec          | Sotec Afine Eye          | SAA8115HL |
| Suma           | EON                      | OV511+    |

| Samsung  | MPC-C10          | SAA8115HL |
|----------|------------------|-----------|
| Samsung  | MPC-C30          | SAA8115HL |
| Samsung  | Anycam MPC-M10   | OV511+    |
| TRENDNet | TV-PC100         | OV511+    |
| TRENDNet | TV-PC300         | OV511+    |
| TRENDNet | TV-PC301         | OV511+    |
| Trust    | Sp@ceC@m USB     | OV511     |
| Trust    | Sp@ceC@m 150     | OV511+    |
| Trust    | Sp@ceC@m 200     | OV511+    |
| Trust    | Sp@ceC@m 300     | OV511+    |
| Typhoon  | WebShot 350      | OV518+    |
| TEVion   | MD9308           | OV511+    |
| TCE      | NetCam 310u      | OV511     |
| Terratec | TerraCam PRO     | OV511+    |
| Terratec | TerraCam USB PRO | OV511+    |
| Waytech  | I-Pac VIC-30     | OV511+    |
| Webeye   | 2000B            | OV511+    |

# 1.7.3 USB HDD

Navi PR626g support FAT16 and FAT32 format file system. Below list is tested product

| Vendor   | Model Name           | Chipset | Note    | Tested |
|----------|----------------------|---------|---------|--------|
| Panram   | MEMORY BLOCK 積木碟     |         | USB2.0  |        |
| 威剛       | 情人碟                  |         | USB2.0  |        |
| 威剛       | My Flash PD1 (512MB) |         | USB2.0  |        |
| 獨創電子     | PD-A2                |         | USB 2.0 |        |
| Maxtor   | DiamondMax Plus8     |         | USB 2.0 |        |
| Kingston | Data Traveler 2.0    |         |         |        |
| Shuttle  | SFD-0128             |         |         |        |
| Apacer   | HandyDrive           |         |         |        |
| 勁永       | I-Ststick 32MB       |         |         |        |
| Apacer   | Handy Steno 64MB     |         | USB 1.1 |        |
| ASUS     | 碩碩碟二代 64MB           |         |         |        |
| ASUS     | 32MB                 |         |         |        |

| 捷元        | 32MB                    |         |  |
|-----------|-------------------------|---------|--|
| 昕威電子      | 黑麻吉 SD 讀卡 MP3           |         |  |
| Transcend | JetFlash 128 MB         | USB 2.0 |  |
| SanDisk   | Curzer Mini Flash 256MB | USB 2.0 |  |
| 勁永        | Cool Drive(U339) 128 MB | USB 2.0 |  |
| KingMax   | 128MB                   | USB 1.0 |  |
| Kinggaroo | 跳鼠王 風行 SONA 128MB       | USB 2.0 |  |

# **USB HDD**

| Vendor   | Model Name | Chipset         | Note            | Tested |
|----------|------------|-----------------|-----------------|--------|
|          |            | Ali m5621 al    |                 | V      |
|          |            | Ali m5637 al    |                 | V      |
| Hi-Speed | HD-D14-U2  | Ali m5642 a1    | FUJI 5400 轉 60G | V      |
|          |            | GL811E          |                 | V      |
|          |            | GL811USB        |                 | V      |
| MySon    |            | CS88186_107     |                 | V      |
| Century  |            |                 |                 |        |
| Cypress  |            | CY7C68300-56PVC |                 | V      |

# 1.8 Operation System

MicroSoft: Windows 2000, XP (Chinese & English version), Vista

• Apple: Mac OS X 10.4.7

# 1.9 Browser

Internet Explorer ver. 5 and above

• Safari ver. 2.03 and above

# 1.10 Utility Platform

MicroSoft: Windows 2000, XP (Chinese & English version), Vista

# **Chapter 2 Technology Overview**

# 2.1 Introduction of INT5500 Chip Set (Home Plug1.0 with Turbo)

Intellon's high speed powerline chipset INT5500CS is comprised of the INT5500, an integrated powerline MAC/ PHY transceiver, and its companion INT1200, an analog front end IC. The INT5500CS is fully compatible with the HomePlug1.0 with Turbo specifications, and capable of delivering up to 85 Mbps over the power line.

The INT5500CS provides a highly integrated and optimized solution for networking adapters and embedded products. It offers the higher bandwidth performance necessary to drive next-generation home entertainment applications, including standard definition (SD) video distribution, TV over IP (IPTV), digital video recorder (DVR) networking and media center PCs. Other applications include whole house audio, extension and bridging of higher speed wireless technologies such as 802.11x and UWB, and higher data-rate broadband sharing based on technologies such as ADSL2 and fiber to the home.

The MAC implements a CSMA/CA scheme with prioritization and automatic repeat request (ARQ) for reliable delivery of Ethernet packets via packet encapsulation. Built-in Quality of Service (QoS) features provide the necessary bandwidth for multimedia payloads including voice, data, audio, and video. A four-level prioritized random access method exists with strict adherence to priority. Segment bursting on the power line minimizes the demands on the receiver resources and maximizes the throughput of the network, while still providing excellent latency response and jitter performance. The contention-free access capability extends this concept of segment bursting to allow the transmission of multiple frames over the power line without relinquishing the control of the medium.

Intellon offers a complete solution for powerline applications using the

INT5500CS, including data sheets, reference manuals, configuration utility software and production test capabilities, together with a proven technical support team to shorten customer \u224 time to market.

The INT5500CS provides two types of host interface for maximum system flexibility:

- An MII PHY (IEEE 802.3u) interface for interconnection to Ethernet controllers
- An MII Host / DTE interface (IEEE 802.3u) for direct connection to an Ethernet PHY

The INT5500CS implements Intellon's patented OFDM technology, which forms the basis for the HomePlug1.0 with Turbo specification. Tailored to reliably deliver up to 85 Mbps over the difficult power line communication environment, the chipset combats deep attenuation notches, noise sources, and multi-path fading by allocating usable frequencies according to the signal to noise ratio (SNR). Synchronization is achieved in low SNR channels without the use of pilot carriers. Inclusion of additional modulation schemes (QAM 256/64/16) increases the chipset's capability to attain higher throughput performance.

# **Chapter 3 The Main Frame of Family Applications**

# 3.1 Family Applications

The following picture is the main frame of family applications:

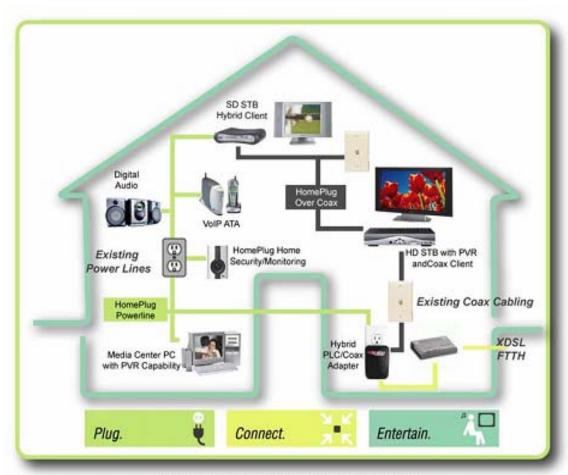

"Whole-Home Networking over Any Wire"

# 3.2 Target Applications

The following main points are the target family applications:

- High Definition (HD) and Standard Definition (SD) video distribution
- TV over IP (IPTV)
- Backbone for WiFi, UWB and Wireless USB
- Higher data rate broadband sharing
- · Shared broadband internet access
- Audio and video streaming and transfer
- Expanding the coverage of wireless LANs
- Voice Over IP (VoIP)
- PC files and applications sharing
- · Printer and peripheral sharing
- · Network and online gaming
- Security cameras

# Federal Communication Commission Interference Statement

This equipment has been tested and found to comply with the limits for a Class B digital device, pursuant to Part 15 of the FCC Rules. These limits are designed to provide reasonable protection against harmful interference in a residential installation.

This equipment generates, uses and can radiate radio frequency energy and, if not installed and used in accordance with the instructions, may cause harmful interference to radio communications. However, there is no guarantee that interference will not occur in a particular installation. If this equipment does cause harmful interference to radio or television reception, which can be determined by turning the equipment off and on, the user is encouraged to try to correct the interference by one of the following measures:

- Reorient or relocate the receiving antenna.
- Increase the separation between the equipment and receiver.
- Connect the equipment into an outlet on a circuit different from that to which the receiver is connected.
- Consult the dealer or an experienced radio/TV technician for help.

**FCC Caution**: To assure continued compliance, any changes or modifications not expressly approved by the party responsible for compliance could void the user's authority to operate this equipment. (Example - use only shielded interface cables when connecting to computer or peripheral devices).

# FCC Radiation Exposure Statement

This equipment complies with FCC RF radiation exposure limits set forth for an uncontrolled environment. This equipment should be installed and operated with a minimum distance of 20 centimeters between the radiator and your body.

This device complies with Part 15 of the FCC Rules. Operation is subject to the following two conditions: (1) This device may not cause harmful interference, and (2) This device must accept any interference received, including interference that may cause undesired operation.